# Tutorial on the R package TDA

#### Jisu Kim

Brittany T. Fasy, Jisu Kim, Fabrizio Lecci, Clément Maria, David L. Millman, Vincent Rouvreau

#### Abstract

This tutorial gives an introduction to the R package TDA, which provides some tools for Topological Data Analysis. The salient topological features of data can be quantified with persistent homology. The R package TDA provide an R interface for the efficient algorithms of the C++ libraries GUDHI, Dionysus, and PHAT. Specifically, The R package TDA includes functions for computing the persistent homology of the Rips complex, alpha complex, and alpha shape complex, and a function for the persistent homology of sublevel sets (or superlevel sets) of arbitrary functions evaluated over a grid of points. The R package TDA also provides a function for computing the confidence band that determines the significance of the features in the resulting persistence diagrams.

Keywords: Topological Data Analysis, Persistent Homology.

## 1. Introduction

R(<http://cran.r-project.org/>) is a programming language for statistical computing and graphics.

R has several good properties: R has many packages for statistical computing. Also, R is easy to make (interactive) plots. R is a script language, and it is easy to use. But, R is slow. C or  $C_{++}$  stands on the opposite end: C or  $C_{++}$  also has many packages (or libraries). But, C or  $C++$  is difficult to make plots. C or  $C++$  is a compiler language, and is difficult to use. But, C or  $C_{++}$  is fast. In short, R has short development time but long execution time, and C or  $C_{++}$ has long development time but short execution time.

Several libraries are developed for Topological Data Analysis: for example, GUDHI([https://](https://project.inria.fr/gudhi/software/) [project.inria.fr/gudhi/software/](https://project.inria.fr/gudhi/software/)), Dionysus(<http://www.mrzv.org/software/dionysus/>), and **PHAT**(<https://code.google.com/p/phat/>). They are all written in  $C_{++}$ , since Topological Data Analysis is computationally heavy and R is not fast enough.

R package TDA(<http://cran.r-project.org/web/packages/TDA/index.html>) bridges between C++ libraries(GUDHI, Dionysus, PHAT) and R. TDA package provides an R interface for the efficient algorithms of the  $C_{++}$  libraries **GUDHI**, **Dionysus** and **PHAT**. So by using TDA package, short development time and short execution time can be both achieved.

R package TDA provides tools for Topological Data Analysis. You can compute several different things with TDA package: you can compute common distance functions and density estimators, the persistent homology of the Rips filtration, the persistent homology of sublevel sets of a function over a grid, the confidence band for the persistence diagram, and the cluster density trees for density clustering.

### 2. Installation

First, you should download R. R of version at least 3.1.0 is required:

<http://cran.r-project.org/bin/windows/base/> (for Windows)

<http://cran.r-project.org/bin/macosx/> (for (Mac) OS X)

R is part of many Linux distributions, so you should check with your Linux package management system.

You can use whatever IDE that you would like to use (Restudio, Eclipse, Emacs, Vim...). R itself also provides basic GUI or CUI. I personally use Rstudio:

<http://www.rstudio.com/products/rstudio/download/>

For Windows and Mac, you can install R package TDA as in the following code (or pushing 'Install R packages' button if you use Rstudio).

```
##########################################################################
# installing R package TDA
##########################################################################
if (!require(package = "TDA")) {
 install.packages(pkgs = "TDA")
}
```

```
## Loading required package: TDA
```
If you are using Linux, you should install R package TDA from the source. To do this, you need to install two libraries in advance: gmp (<https://gmplib.org/>) and mpfr ([http://www.mpfr.](http://www.mpfr.org/) [org/](http://www.mpfr.org/)). Installation of these packages may differ by your Linux distributions. Once those libraries are installed, you need to install four R packages: parallel, FNN, igraph, and scales. parallel is included when you install R, so you need to install FNN, igraph, and scales by yourself. You can install them by following code (or pushing 'Install R packages' button if you use Rstudio).

```
##########################################################################
# installing required packages
##########################################################################
if (!require(package = "FNN") ) {
  install.packages(pkgs = "FNN")
}
## Loading required package: FNN
if (!require(package = "igraph") ) {
  install.packages(pkgs = "igraph")
}
## Loading required package: igraph
##
## Attaching package: 'igraph'
## The following object is masked from 'package:FNN':
##
## knn
## The following objects are masked from 'package:stats':
##
## decompose, spectrum
## The following object is masked from 'package:base':
##
## union
```

```
if (!require(package = "scales")) {
 install.packages(pkgs = "scales")
\uparrow## Loading required package:
                               scales
```
Then you can install the R package TDA as in Windows or Mac:

```
# installing R package TDA
if (!\text{require}(\text{package} = "TDA")) {
install.packages(bkgs = "TDA")\uparrow
```
Once installation is done, R package TDA should be loaded as in the following code, before using the package functions.

```
# loading R package TDA
\text{library}(\text{package} = \text{"TDA"})
```
# 3. Sample on manifolds, Distance Functions, and Density Estimators

### 3.1. Uniform Sample on manifolds

A set of *n* points  $X = \{x_1, \ldots, x_n\} \subset \mathbb{R}^d$  has been sampled from some distribution P.

• *n* sample from the uniform distribution on the circle in  $\mathbb{R}^2$  with radius *r*.

```
# uniform sample on the circle
circleSample <- circleUnif(n = 20, r = 1)
plot(circleSample, xlab = "", ylab = "", pch = 20)
```
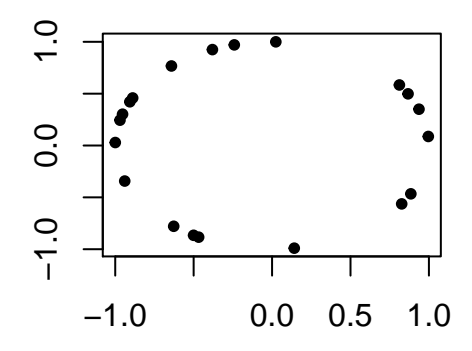

### 3.2. Distance Functions and Density Estimators

We compute distance functions and density estimators over a grid of points. Suppose a set of points  $X = \{x_1, \ldots, x_n\} \subset \mathbb{R}^d$  has been sampled from some distribution P. The following code generates a sample of 400 points from the unit circle and constructs a grid of points over which we will evaluate the functions.

########################################################################## # uniform sample on the circle, and grid of points ##########################################################################  $X \leftarrow$  circleUnif(n = 400, r = 1)

 $\lim$  <-  $c(-1.7, 1.7)$  $bv \le 0.05$ margin  $\leq$  seq(from = lim[1], to = lim[2], by = by) Grid <- expand.grid(margin, margin)

• Given a probability measure P, the distance to measure (DTM) is defined for each  $y \in \mathbb{R}^d$ as

$$
d_{m0}(y) = \left(\frac{1}{m0} \int_0^{m0} (G_y^{-1}(u))^r du\right)^{1/r}
$$

,

where  $G_y(t) = P(||X - y|| \le t)$ , and  $m0 \in (0, 1)$  and  $r \in [1, \infty)$  are tuning parameters. As m0 increases, DTM function becomes smoother, so m0 can be understood as a smoothing parameter. r affects less but also changes DTM function as well. The default value of r is 2. The DTM can be seen as a smoothed version of the distance function. See [\(Chazal,](#page-10-0) Cohen-Steiner, and Mérigot [2011,](#page-10-0) Definition 3.2) and [\(Chazal, Massart, and Michel](#page-10-1) [2015,](#page-10-1) Equation (2)) for a formal definition of the "distance to measure" function.

Given  $X = \{x_1, \ldots, x_n\}$ , the empirical version of the DTM is

$$
\hat{d}_{m0}(y) = \left(\frac{1}{k} \sum_{x_i \in N_k(y)} \|x_i - y\|^r\right)^{1/r},
$$

where  $k = \lfloor m0 * n \rfloor$  and  $N_k(y)$  is the set containing the k nearest neighbors of y among  $x_1,\ldots,x_n.$ 

For more details, see (Chazal *et al.* 2011) and (Chazal *et al.* 2015).

The DTM is computed for each point of the Grid with the following code:

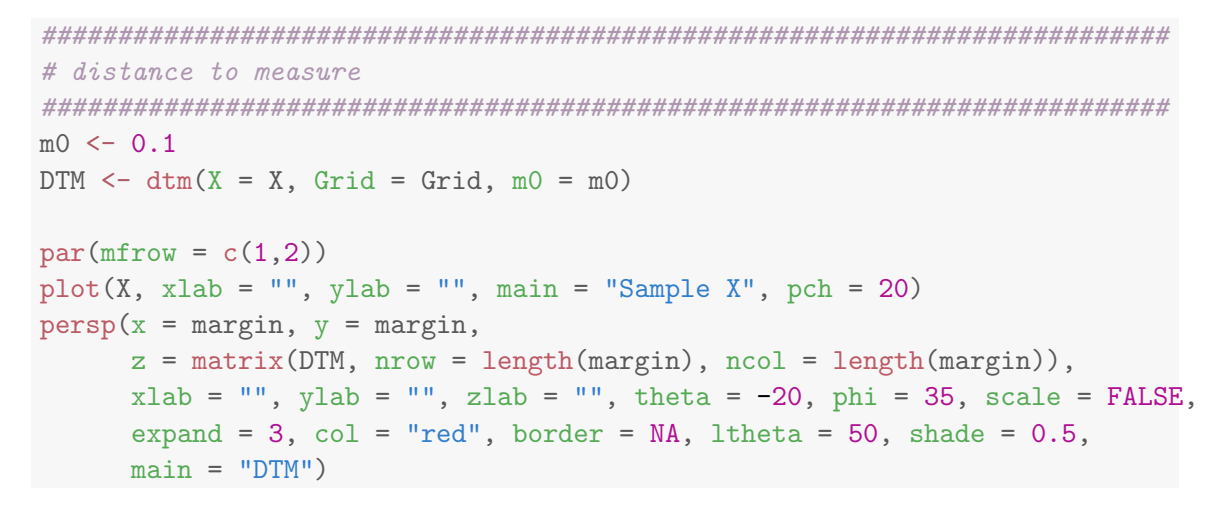

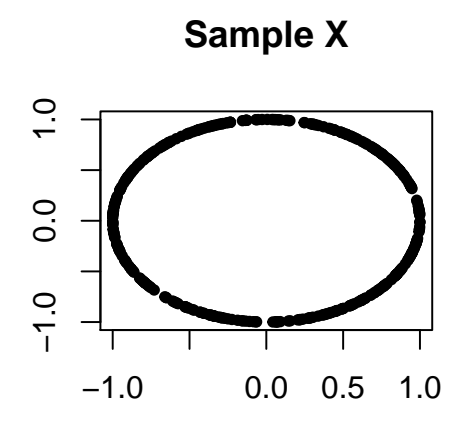

**DTM** 

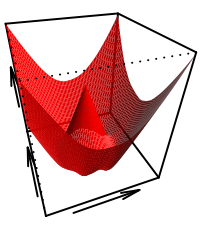

• The Gaussian Kernel Density Estimator (KDE), for each  $y \in \mathbb{R}^d$ , is defined as

$$
\hat{p}_h(y) = \frac{1}{n(\sqrt{2\pi}h)^d} \sum_{i=1}^n \exp\left(\frac{-\|y - x_i\|_2^2}{2h^2}\right)
$$

where  $h$  is a smoothing parameter.

# kernel density estimator  $h \leq 0.3$ KDE <-  $kde(X = X, Grid = Grid, h = h)$  $par(mfrow = c(1,2))$  $plot(X, xlab = "", ylab = "", main = "Sample X", pch = 20)$ 

```
persp(x = margin, y = margin,z = \text{matrix}(\text{KDE}, \text{now} = \text{length}(\text{margin}), \text{ncol} = \text{length}(\text{margin})),xlab = "", ylab = "", zlab = "", theta = -20, phi = 35, scale = FALSE,
       expand = 3, col = "red", border = NA, <i>ltheta = 50</i>, <i>shade = 0.5</i>,main = "KDE")
```
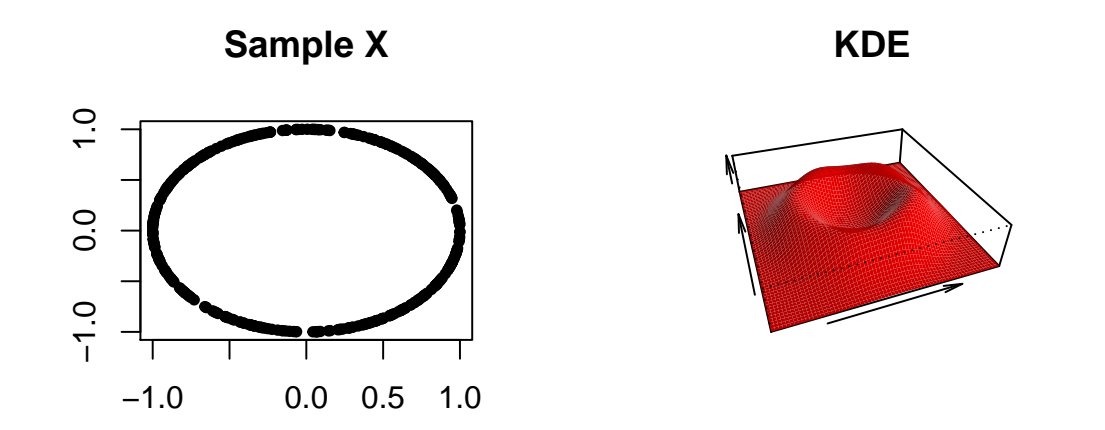

### 4. Persistent Homology

#### 4.1. Persistent Homology Over a Grid

gridDiag function computes the persistent homology of sublevel (and superlevel) sets of the functions. The function gridDiag evaluates a given real valued function over a triangulated grid (in arbitrary dimension), constructs a filtration of simplices using the values of the function, and computes the persistent homology of the filtration. The user can choose to compute persistence diagrams using either the C++ library GUDHI (library = "GUDHI"), Dionysus (library = "Dionysus"), or  $\textbf{PHAT}$  (library = "PHAT").

The following code computes the persistent homology of the superlevel sets (sublevel = FALSE) of the kernel density estimator (FUN =  $kde$ ,  $h = 0.3$ ) using the point cloud stored in the matrix X from the previous example. The other inputs are the features of the grid over which the kde is evaluated (lim and by), and a logical variable that indicates whether a progress bar should be printed (printProgress).

```
##########################################################################
# persistent homology of a function over a grid
##########################################################################
DiagGrid \leq gridDiag(X = X, FUN = kde, lim = cbind(lim, lim), by = by,
    sublevel = FALSE, library = "Dionysus", printProgress = FALSE, h = 0.3)
```
The function plot plots persistence diagram for objects of the class "diagram".

```
##########################################################################
# plotting persistence diagram
##########################################################################
par(mfrow = c(1,3))plot(X, main = "Sample X", pch = 20)persp(x = margin, y = margin,z = matrix(KDE, nrow = length(margin), ncol = length(margin)),xlab = "", ylab = "", zlab = "", theta = -20, phi = 35, scale = FALSE,
      expand = 3, col = "red", border = NA, Itheta = 50, shade = 0.9,main = "KDE")plot(x = DiagGrid[["diagram"]], main = "KDE Diagram")
```
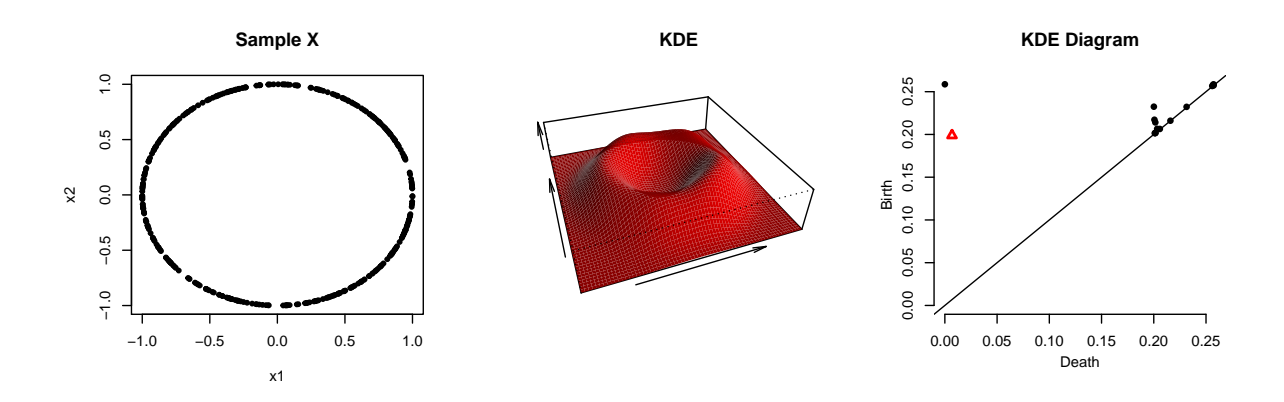

### 4.2. Rips Persistent Homology

The Vietoris-Rips complex  $R(X, \varepsilon)$  consists of simplices with vertices in  $X = \{x_1, \ldots, x_n\} \subset \mathbb{R}^d$  and diameter at most  $\varepsilon$ . In other words, a simplex  $\sigma$  is included in the complex if each pair of vertices in  $\sigma$  is at most  $\varepsilon$  apart. The sequence of Rips complexes obtained by gradually increasing the radius  $\varepsilon$  creates a filtration.

The ripsDiag function computes the persistence diagram of the Rips filtration built on top of a point cloud. The user can choose to compute the Rips filtration using either the  $C_{++}$  library GUDHI or Dionysus. Then for computing the persistence diagram from the Rips filtration, the user can use either the  $C++$  library GUDHI, Dionysus, or PHAT.

The following code computes the persistent homology of the Rips filtration using the point cloud stored in the matrix X from the previous example, and the plot the data and the diagram.

```
##########################################################################
# rips persistence diagram
##########################################################################
DiagRips \leq ripsDiag(X = X, maxdimension = 1, maxscale = 0.5,
    library = c("GUDHI", "Dionysus"), location = TRUE)
##########################################################################
# plotting persistence diagram
##########################################################################
par(mfrow = c(1,2))plot(X, xlab = "", ylab = "", main = "Sample X", pch = 20)plot(x = DiagRips[["diagram"]], main = "Rips Diagram")
```
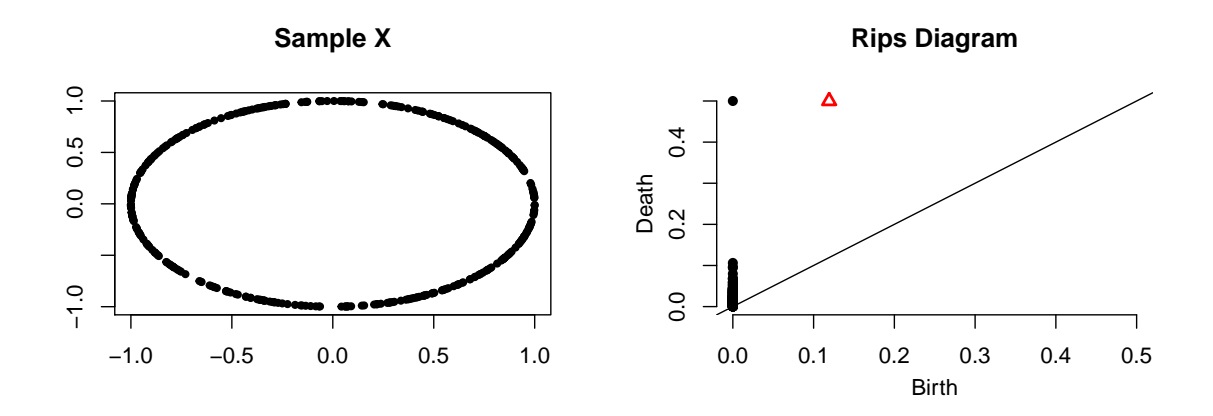

#### 4.3. Landscapes

The Persistence landscape is a real-valued function that further summarizes the information contained in a persistence diagram. It has been introduced and studied in [Bubenik](#page-10-2) [\(2012\)](#page-10-2), [Chazal,](#page-10-3) [Fasy, Lecci, Rinaldo, and Wasserman](#page-10-3) [\(2014b\)](#page-10-3), and [Chazal, Fasy, Lecci, Michel, Rinaldo, and](#page-10-4) [Wasserman](#page-10-4) [\(2014a\)](#page-10-4). The persistence landscape is a collection of continuous, piecewise linear functions  $\lambda: \mathbb{Z}^+ \times \mathbb{R} \to \mathbb{R}$  that summarizes a persistence diagram. To define the landscape, consider the set of functions created by tenting each each point  $p = (x, y) = \left(\frac{b+d}{2}\right)$  $\frac{+d}{2}, \frac{d-b}{2}$  $\frac{-b}{2}$ ) representing a birth-death pair  $(b, d)$  in the persistence diagram  $D$  as follows:

$$
\Lambda_p(t) = \begin{cases} t - x + y & t \in [x - y, x] \\ x + y - t & t \in (x, x + y] \\ 0 & \text{otherwise} \end{cases} = \begin{cases} t - b & t \in [b, \frac{b + d}{2}] \\ d - t & t \in (\frac{b + d}{2}, d] \\ 0 & \text{otherwise.} \end{cases} \tag{1}
$$

We obtain an arrangement of piecewise linear curves by overlaying the graphs of the functions  $\{\Lambda_p\}_p$ ; see Figure [1](#page-8-0) (left). The persistence landscape of D is a summary of this arrangement. Formally, the persistence landscape of  $D$  is the collection of functions

$$
\lambda(k,t) = k \max_{p} \Lambda_p(t), \quad t \in [0,T], k \in \mathbb{N}, \tag{2}
$$

where kmax is the kth largest value in the set; in particular, 1max is the usual maximum function. see Figure [1](#page-8-0) (right).

The landscape function can be evaluated over a one-dimensional grid of points tseq using the function landscape. In the following code, we use the persistence diagram of KDE to construct the corresponding landscape for one-dimensional features (dimension  $= 1$ ). The option (KK = 1) specifies that we are interested in the 1st landscape function. The functions landscape return real valued vectors, which can be simply plotted with plot(tseq, Land, type = "l").

```
##########################################################################
# computing landscape function
##########################################################################
tseq \leq seq(0, 0.2, \text{length} = 1000)Land <- landscape(DiagGrid[["diagram"]], dimension = 1, KK = 1, tseq = tseq)
##########################################################################
```
<span id="page-8-0"></span>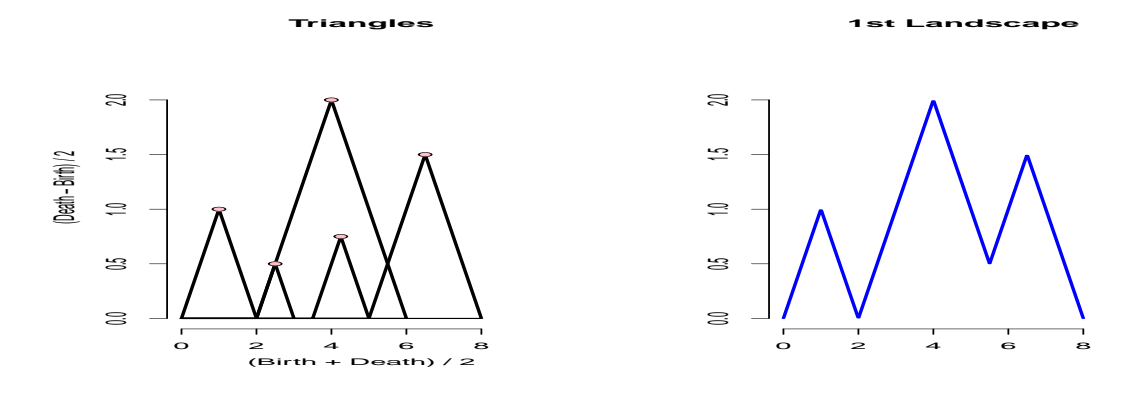

Figure 1: Left: we use the rotated axes to represent a persistence diagram D. A feature  $(b,d) \in D$  is represented by the point  $\left(\frac{b+d}{2}, \frac{d-b}{2}\right)$  (pink). In words, the x-coordinate is the average parameter value over which the feature exists, and the  $y$ -coordinate is the half-life of the feature. Right: the blue curve is the landscape  $\lambda(1, \cdot)$ .

```
# plotting landscape function
##########################################################################
par(mfrow = c(1,2))plot(x = DiagGrid[["diagram"]], main = "KDE Diagram")
plot(tseq, Land, type = "l", xlab = "(Birth+Death)/2",
     ylab = "(Death-Birth)/2", asp = 1, axes = FALSE, main = "Landscape")
axis(1); axis(2)
```
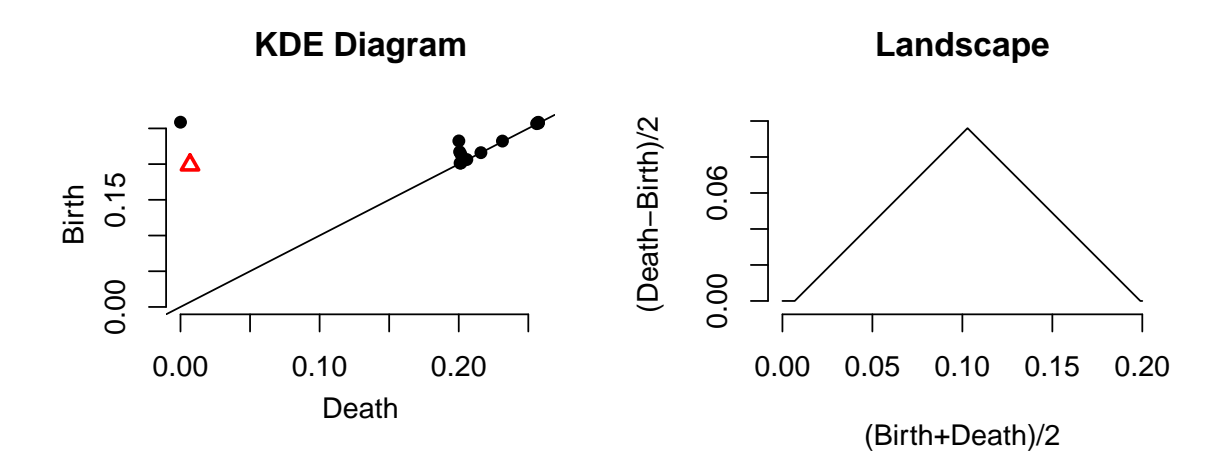

# 5. Statistical Inference on Persistent Homology

 $(1 - \alpha)$  confidence band can be computed for a function using the bootstrap algorithm, which we briefly describe using the kernel density estimator:

- 1. Given a sample  $X = \{x_1, \ldots, x_n\}$ , compute the kernel density estimator  $\hat{p}_h$ ;
- 2. Draw  $X^* = \{x_1^*, \ldots, x_n^*\}$  from  $X = \{x_1, \ldots, x_n\}$  (with replacement), and compute  $\theta^* = \sqrt{n} \|\hat{p}_h^*(x) \hat{p}_h(x)\|_{\infty}$ , where  $\hat{p}_h^*$  is the density estimator computed using  $X^*$ ;
- 3. Repeat the previous step B times to obtain  $\theta_1^*, \ldots, \theta_R^*$ ;
- 4. Compute  $q_{\alpha} = \inf \left\{ q : \frac{1}{B} \sum_{j=1}^{B} I(\theta_j^* \geq q) \leq \alpha \right\};$
- 5. The  $(1-\alpha)$  confidence band for  $\mathbb{E}[\hat{p}_h]$  is  $\left[\hat{p}_h \frac{q_\alpha}{\sqrt{n}}, \hat{p}_h + \frac{q_\alpha}{\sqrt{n}}\right]$ .

bootstrapBand computes  $(1 - \alpha)$  bootstrap confidence band, with the option of parallelizing the algorithm (parallel=TRUE). The following code computes a 90% confidence band for  $\mathbb{E}[\hat{p}_h]$ .

```
# bootstrap confidence band for kde function
bandKDE <- bootstrapBand(X = X, FUN = kde, Grid = Grid, B = 100,
             parallel = FALSE, alpha = 0.1, h = h)
print(bandKDE[["width"]])
```
 $##$  $90%$ ## 0.06283067

Then such confidence band for  $\mathbb{E}[\hat{p}_h]$  can be used as the confidence band for the persistent homology.

```
# bootstrap confidence band for persistent homology over a grid
par(mfrow = c(1,2))plot(X, xlab = "", ylab = "", main = "Sample X", pch = 20)plot(x = DiagGrid[[''diagram"]), band = 2 * bandKDE[[''width"]],main = "KDE Diagram")
```
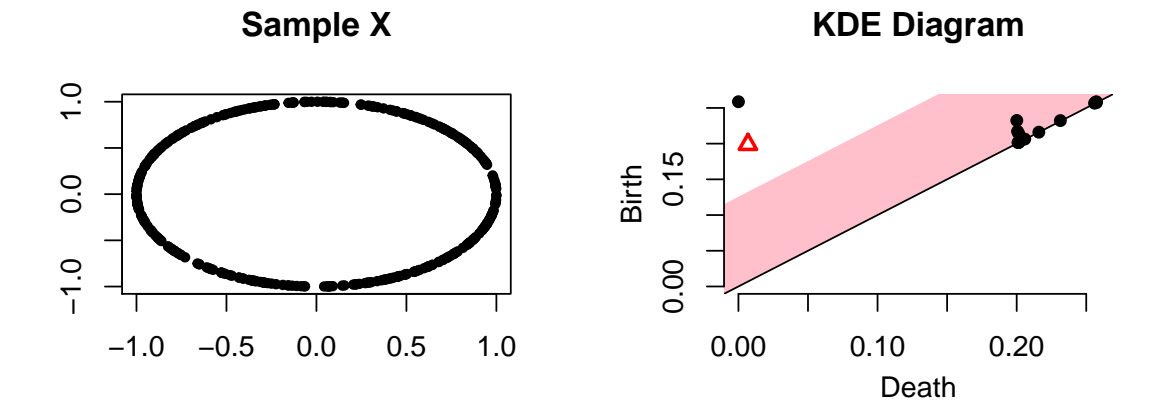

And the same confidence band for  $\mathbb{E}[\hat{p}_h]$  can be used as the confidence band for the landscape function as well.

```
# bootstrap confidence band for landscape
```

```
par(mfrow = c(1,2))plot(X, xlab = "", ylab = "", main = "Sample X", pch = 20)plot(tseq, Land, type = "1", xlab = "(Birth+Death)/2",
     ylab = "(Death-Birth)/2", asp = 1, axes = FALSE, main = "200 samples")
axis(1); axis(2)polygon(c(tseq, rev(tseq)), c(Land - bandKDE[["width"]],
         rev(\text{Land } + \text{bandKDE}[[\text{width"]}])), col = \text{"pink", \text{lwd} = 1.5,
        border = NA)lines(tseq, Land)
```
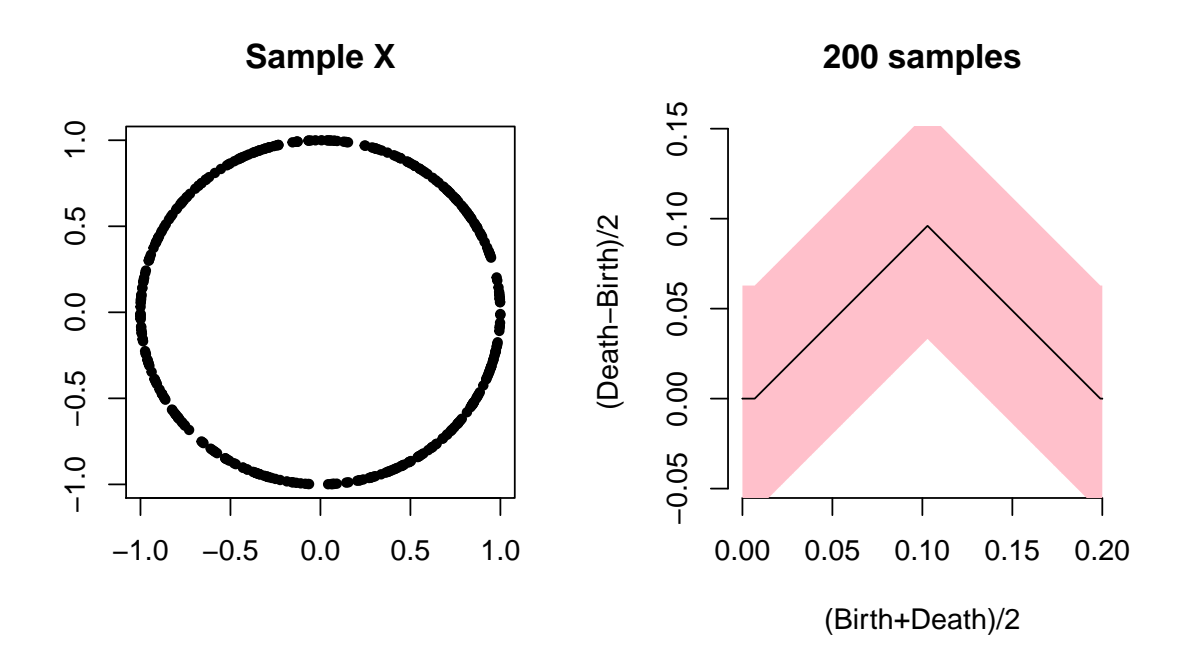

# References

- <span id="page-10-2"></span>Bubenik P (2012). "Statistical topological data analysis using persistence landscapes." arXiv preprint arXiv:1207.6437.
- <span id="page-10-0"></span>Chazal F, Cohen-Steiner D, Mérigot Q (2011). "Geometric inference for probability measures." Foundations of Computational Mathematics, 11(6), 733–751.
- <span id="page-10-4"></span>Chazal F, Fasy BT, Lecci F, Michel B, Rinaldo A, Wasserman L (2014a). "Subsampling Methods for Persistent Homology." arXiv preprint arXiv:1406.1901.
- <span id="page-10-3"></span>Chazal F, Fasy BT, Lecci F, Rinaldo A, Wasserman L (2014b). "Stochastic Convergence of Persistence Landscapes and Silhouettes." In Proceedings of the Thirtieth Annual Symposium on Computational Geometry, SOCG'14, pp. 474:474–474:483. ACM, New York, NY, USA. ISBN 978-1-4503-2594-3. [doi:10.1145/2582112.2582128](http://dx.doi.org/10.1145/2582112.2582128). URL [http://doi.acm.org/10.](http://doi.acm.org/10.1145/2582112.2582128) [1145/2582112.2582128](http://doi.acm.org/10.1145/2582112.2582128).
- <span id="page-10-1"></span>Chazal F, Massart P, Michel B (2015). "Rates of convergence for robust geometric inference." CoRR, abs/1505.07602. URL <http://arxiv.org/abs/1505.07602>.

# Affiliation:

Firstname Lastname Affiliation Address, Country E-mail: [name@address](mailto:name@address) URL: <http://link/to/webpage/>